# **Data Sheet AnyViz Cloud Adapter**

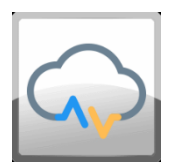

Turns your PLC into an IoT gateway. AnyViz is probably the easiest way to monitor, operate and analyze machine and plant controls remotely.

# Product Description

With AnyViz Cloud Adapter, you can transform your existing PLCs into IoT gateways and connect your system to the AnyViz Cloud. Completely without complicated engineering tools and protocol configurations, you can immediately begin the online configuration of your Cloud HMI. The unique operating concept makes this possible without training. The innovative AnyViz communication protocol encrypts your data at the PLC level and is highly optimized thanks to push method. If the Internet connection fails, the data is temporarily stored on the controller.

- Real-time process data visualization with just a few clicks
- Process data recording and analyzing
- Condition Monitoring
- Remote control from anywhere in the world
- Î. Communication between devices, beyond location borders
- Access from any modern browser, whether workstation, tablet or smartphone

#### **New in version 1.3.0.0:**

Access your local web visualization on the go. Thanks to AnyViz, you do not need a certificate, fixed IP address, or complicated network routing.

#### **New in version 1.6.3.0:**

Remote access of your PLC file system to download or upload files from your PLC.

**Note**: For CODESYS versions prior to SP15, the Cloud Adapter version 1.7.7.2 is recommended. To get an older version, switch to the "All versions" tab in CODESYS online store.

# Range of Functions

The AnyVizClient function block establishes a 128bit AES encrypted connection to the AnyViz Cloud portal. After connection is established, all symbols of the symbol configuration are available in the cloud. The real-time values of the used symbols are transferred to the AnyViz cloud in 1 second interval. If the connection to the cloud portal is terminated, the PLC starts recording data using the internal memory. After the connection is established again, the data is synchronized so that a consistently recording is guaranteed. The protocol is highly optimized thanks to the push method so that data volume of 2-10 MB per data point and month can be expected.

# **Instructions**

To use AnyViz, at first a project ID is required. Register at [https://portal.anyviz.io/.](https://portal.anyviz.io/) After successful registration, the project ID is displayed in the AnyViz Portal.

#### **Preparations:**

- Make sure the PLC is connected to the Internet. A gateway and a DNS server must be configured.
- A symbol configuration is required. All variables of the symbol configuration are then available in the AnyViz Portal.

A function block of type AnyVizClient must be created. The inputs ProjectId and Password must be assigned. Then call the function block cyclically:

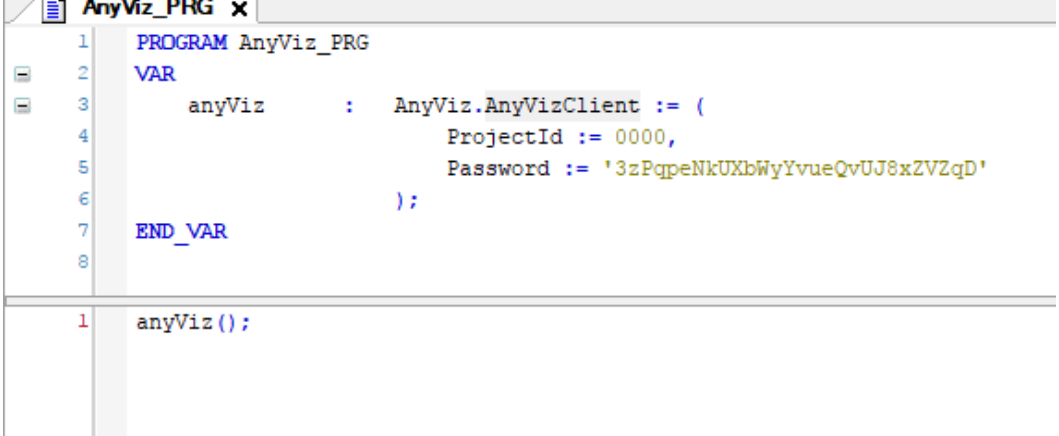

Once connected to the AnyViz Portal, a new Cloud Adapter will appear in the AnyViz Portal. Go to the settings of the Cloud Adapter to enter the same password, which you have set as input in the function block. If the password is correct, all symbols of the symbol configuration are displayed and the connection is completed.

#### **Note:**

- AnyVizClient can increase your task cycle time. It is recommended to call AnyVizClient from background task.
- A free-running task is recommended to ensure fast response times. This allows short × loading times if the local visualization should be displayed via AnyViz.
- AnyViz uses TCP port 9000 for communication. The firewall must allow outgoing  $\mathbf{r}$ communication with this port (default firewall configuration).
- $\mathbf{r}$ To get detailed information, have a look at the Status output of the AnyViz function block.

### **Tip:**

Further support is available at<https://www.anyviz.io/faq/> and in the CODESYS online help. You can find a video tutorial in ou[r YouTube channel.](https://www.youtube.com/channel/UCszDP0QuX_ZJxOMty1SrR9w)

### (Screenshot example)

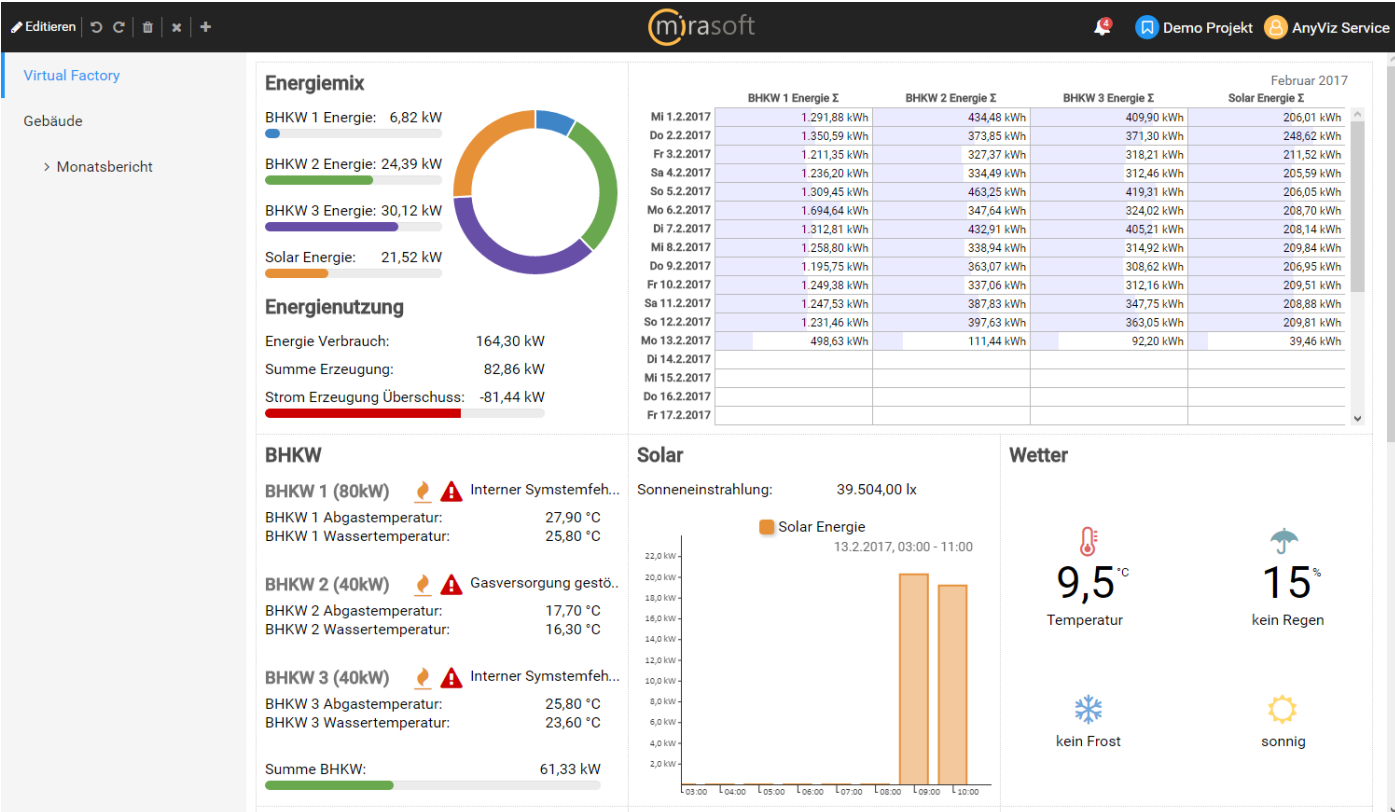

### $\mathsf{en}$   $\mathsf{p}$  or  $\mathsf{m}$  or  $\mathsf{m}$  and  $\mathsf{m}$

#### mirasoft  $\mathbf{\Omega}$ Demo Projekt 8 AnyViz Service  $\begin{array}{ccccc}\n\bullet & \bullet & \bullet & \square\n\end{array}$ ▲ Einstellungen Temperatur Hauptspeicher Februar 2017  $380 \div$ Breite Wasserverbrauch  $\Sigma$ Heizung an  $\Sigma$ Außentemperatur Ø Temperatur Brauchwasser  $\alpha$  $11,97h$  $\frac{1}{2,01}$  °C  $\frac{1}{250}$  $34,101$ Februar 2017 Höhe  $2,36 °C$ <br>3,53 °C<br>3,10 °C<br>3,74 °C  $15.501$ 13.03 h  $\overline{\phantom{a}}$  $\frac{10,00}{26,60}$  $\frac{10,00 \text{ m}}{17,18 \text{ h}}$ Zeitauswahl aktivieren Num1  $24,20$ 13,08 h Heizstab deaktivieren Vorgewählte Zeit Aktueller Monat  $17,201$  $7,21 h$ Abwesenheitsmodus Kurventyp  $\boxed{\text{Line}}$ Ξ  $\frac{27,201}{39,801}$  $6,32 h$ <br>11,54 h  $2,60 °C$ <br>1,30 °C  $32,0$ Modus Heizung A Application Legende anzeigen  $1,17^{\circ}$ C<br>0,32 °C<br>1,37 °C<br>1,26 °C  $\frac{1}{32,701}$  $11.43h$ 16,0 ▲ Globals  $17,50 h$ X-Achsen Beschriftung anzeigen  $\begin{array}{c} \mathsf{L}_{\mathsf{Fr}\, \mathtt{17.2.2017}} \\ \mathsf{L}_{\mathsf{KWS}} \end{array}$ BOILER\_PUMP\_ON  $31,301$  $17,23 h$  $L_{D0}$  9.2.2 l sa 25. Y-Achsen Beschriftung anzeigen  $\mathsf{L}_{\mathsf{KW6}}$  $\frac{L_{\text{KW7}}}{L_{\text{KW7}}}$ CurrentPower  $\frac{0.7}{0.701}$  $10,01 h$ <sup>4</sup> Temperatur Hauptspeicher ò CurrentWindMSAvg  $\frac{2,91}{3,10}$  °C 41,801 17,50 h Stromverbrauch Haus Stromverbrauch Heizun DOOR\_OPEN  $11,401$  $0,00h$ Farbe 28.672 Februar 2017 EHEAT\_ON Kurventyp Standard 24.576 HeatingAnkleide Intervall Stunde 20.480 HeatingWindfang ▲ Temperatur Brauchwasser  $\hat{a}$ HeatingWonzEss 16.384 V HeatingWonzKuech Farbe 12.288 JALOUSIE\_CLOSE\_CMD Kurventyp Standard  $\overline{\mathbf{v}}$  $8.192$ JALOUSIE\_DOWN\_CMD Intervall Stunde Ų JALOUSIE\_LIGHTIN\_CMD 4.096 JALOUSIE\_LIGHTOUT\_CMD Fr 17.2.2017<br>L<sub>KWS</sub>  $\frac{L_{58,25,2}}{L_{13}}$ JALOUSIE\_MID\_CMD L<sub>KW7</sub> JALOUSIE\_UP\_CMD LICHT\_Aussen\_ON Außentemperatur  $5,30 °C$ Februar 2017 SolarZuHeizungAktiv  $4,30<sup>o</sup>$ TempAnkleide 357,801 154,00 h  $2,17 °C$  $3,30$ TempBrauchwasserUnten -2,70 °C<br>9.2.2017, 08:45  $0.001$  $0,01 h$ TempWindfang  $2,30<sup>4</sup>$ 1.2.2017, 07:00 11.2.2017, 12:18  $1,30$ TempZweitspeicher 38,441 17,50 h 5,60 °C  $0,30°$ PublicVars 6.2.2017, 08:15 9.2.2017, 21:30 5.2.2017, 14:31  $-0,70$ ▶ Test CoDeSys Connector (Io...  $-1,70$ ▶ Berechnete Werte  $\begin{array}{c}\n\hline\n\downarrow_{5a} \quad \frac{1}{2} \\
\hline\n\downarrow_{b} \quad \sqrt{2} \\
\hline\n\end{array}$  $\begin{array}{c} \mathsf{L}_{\mathsf{D}\mathsf{o}\,9.2.2017} \qquad \qquad \ \ \, \mathsf{L}_{\mathsf{KW7}} \end{array}$  $\begin{array}{c} \mathsf{L}_{\mathsf{Fr}\, \mathsf{17.2.2017}} \\ \mathsf{L}_{\mathsf{KWS}} \end{array}$  $\frac{1}{\frac{1}{2} \frac{1}{2} \cdot 2017}$ ▶ Globale Werte

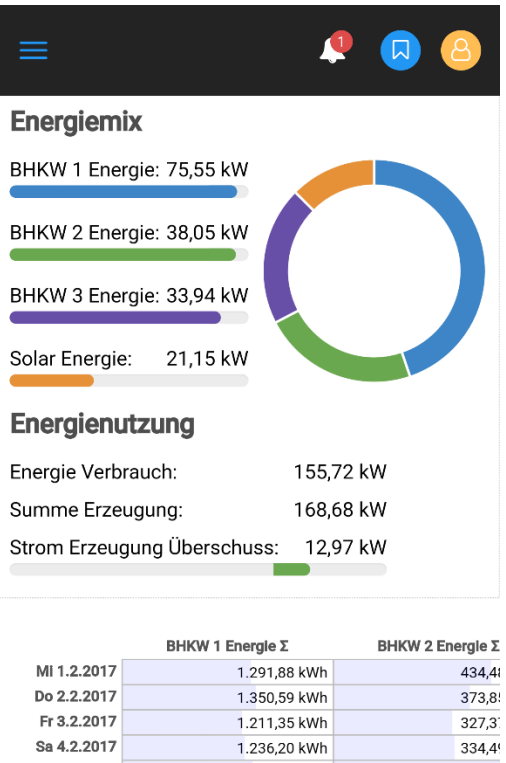

1.309,45 kWh

1.694,64 kWh

1.312,81 kWh

1.258,80 kWh

So 5.2.2017

Mo 6.2.2017

DI 7.2.2017

MI 8.2.2017

# General Information

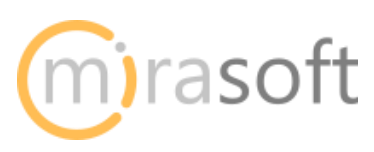

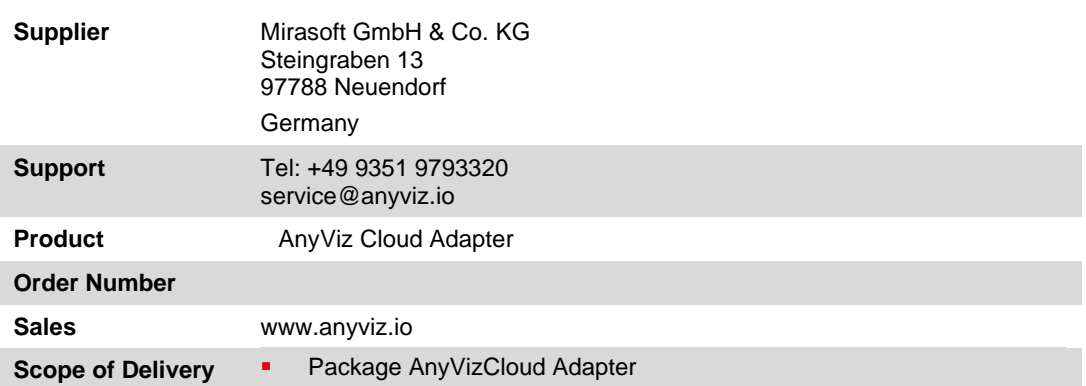

334,4

 $463,2!$ 

 $347,6$ 

 $432,9$ 

338,9

# System Requirements and Restrictions

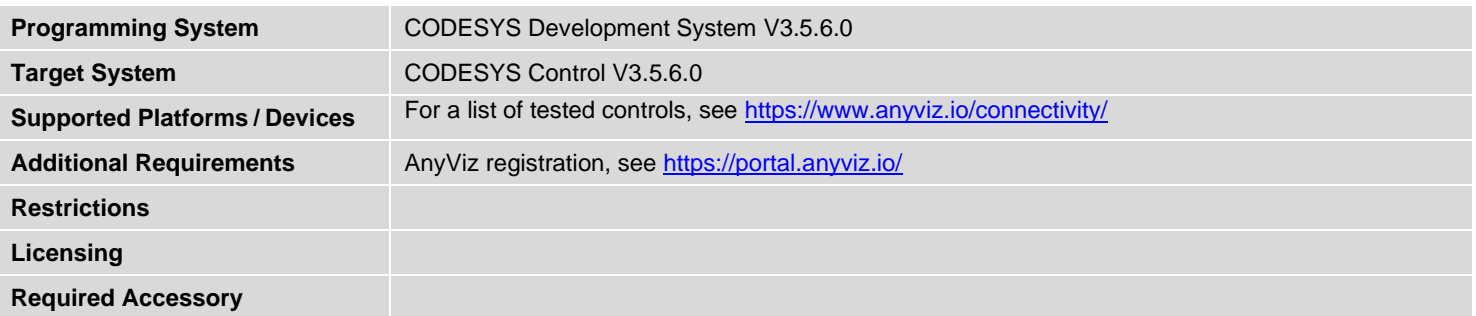